# **TYPO3 Core - Bug #31951**

# **Own checkbox layout breaks HTML mail**

2011-11-20 13:02 - Michael Feinbier

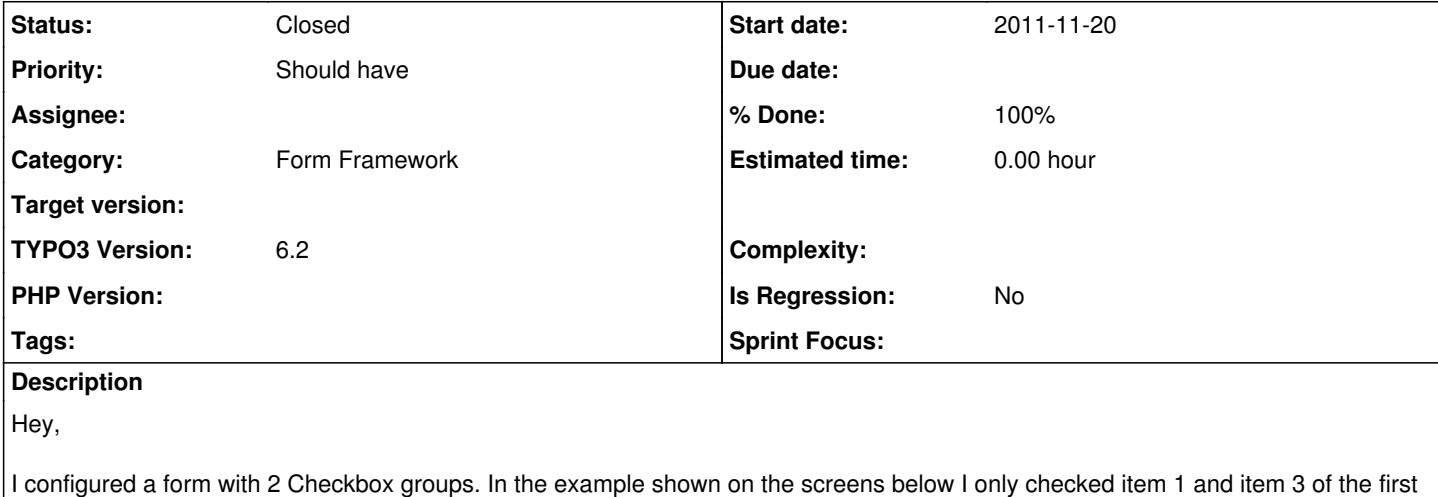

Checkgroup.

This is fine so far.

But if I try to rewrite the layout for checkboxes via

```
checkbox (
                                   <input />
                                <label />
             \rightarrow
```
The HTML part of the sent mail breaks totally. It seems, that the <input /> isn't replaced with an empty string or what else. The two screenshots show the correct rendering and the wrong rendering with own checkbox layout. Both form had the same state (item1 and item3 as explained above)

The HTML of the mail in the broken example is as follows (excerpt):

```
<table cellspacing=3D"0">
              <tbody>
                 <tr>
            =
            <td colspan=3D"2">
                           <table cellspacing=3D"0" style=3D"=
padding-left: 20px; margin-bottom: 20px;">
                    <thead>=
        \left\langle \text{tr}\right\rangle                  <th colspan=3D"2" alig=
n=3D"left">Ich interessiere mich f=C3=BCr</th>
          \langle t \rangle              </thead>
                                <tbody>
                         =
       <tr>
                                            <input/>
                             <em>item1=
\langle/em\rangle\langle/tr>
                                 <tr>
=         <input/>
```
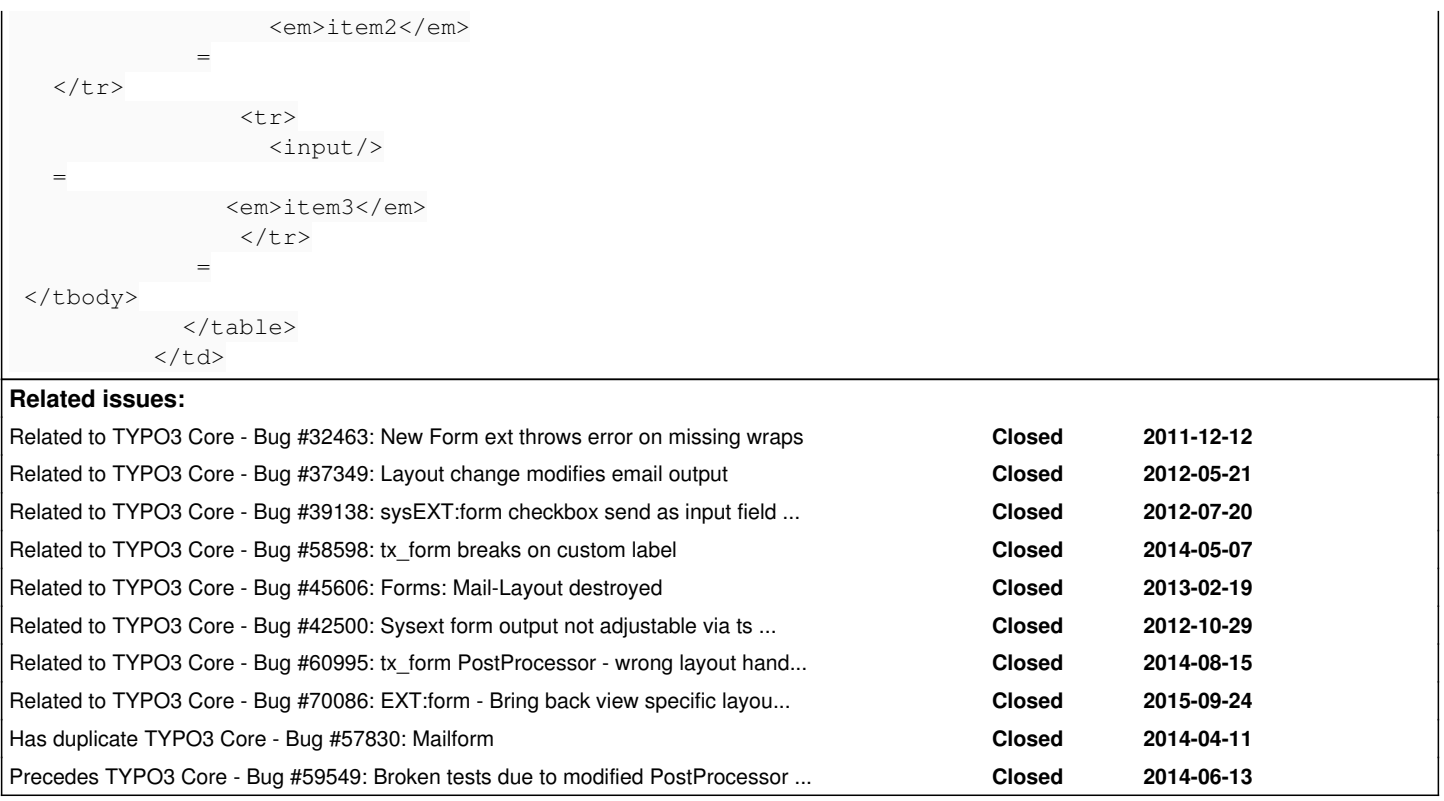

# **Associated revisions**

# **Revision 8bd1988d - 2014-06-13 13:22 - Cornel Boppart**

[BUGFIX] Own Layout Breaks Mail Message

With this patch it is possible to configure custom layouts for the form, confirmation, and each type of post processor. The backward compatibility is given, because this does not override or break already existing configurations but provides some more options to configure specific steps of the form process independent of each other.

Therefore it prevents from breaking the layout of the confirmation view and the HTML mail.

Resolves: #31951 Releases: 6.2 Change-Id: I3c015b53cd6d6efbd070d16bdc2111c7d60671aa Reviewed-on:<https://review.typo3.org/28526> Reviewed-by: Xavier Perseguers Tested-by: Xavier Perseguers Reviewed-by: Markus Klein Reviewed-by: Dmitry Dulepov Tested-by: Dmitry Dulepov

# **Revision 7c8b73d7 - 2014-06-13 16:02 - Oliver Hader**

[BUGFIX] Broken tests due to modified PostProcessor constructor

Issue #31951 introduced a breaking change in changing the order of constructor arguments in the form PostProcessor. This could have been avoided since new TypoScriptFactory object is and was a singleton.

Resolves: #59549 Releases: 6.2 Change-Id: I1134d4440437e9fe03129241e63c0f0004712176 Reviewed-on:<https://review.typo3.org/30714> Reviewed-by: Marc Bastian Heinrichs Reviewed-by: Oliver Hader Tested-by: Oliver Hader

## **Revision d93485dc - 2015-09-29 12:44 - Ralf Zimmermann**

[BUGFIX] EXT:form - Bring back view specific layout settings

The issue #31951 introduced a solution for view specific layout settings (for the form and the confirmation page). This patchset restores the functionality and also allows a differing layout for the post processor/ mail. Furthermore it supports the extraordinary layout settings of EXT:bootstrape\_package which introduced some edge cases while changing radiogroups and checkboxgroups.

Resolves: #70086 Releases: master Change-Id: Ic8d1075e535a5ad7528ff53ddcf0daa44408d53d Reviewed-on:<http://review.typo3.org/43533> Tested-by: Bjoern Jacob <br />[bjoern.jacob@tritum.de>](mailto:bjoern.jacob@tritum.de) Reviewed-by: Bjoern Jacob <br/>bioern.jacob@tritum.de> Reviewed-by: Frans Saris <*[franssaris@gmail.com>](mailto:franssaris@gmail.com)* Tested-by: Frans Saris <**[franssaris@gmail.com](mailto:franssaris@gmail.com)**>

## **History**

### **#1 - 2011-11-21 14:17 - Jigal van Hemert**

*- Status changed from New to Needs Feedback*

As far as I can determine it should be <inputvalue /> instead of <input />. Can you test this?

## **#2 - 2011-11-21 21:02 - Michael Feinbier**

I did the layout override because I wanted in the form the input before the label. According to the manual this is the correct way. If i use <inputyalue /> no Checkbox is rendered in the form.

### **#3 - 2012-01-18 09:48 - Christjan Grabowski**

Same Problem:

```
tt_content.mailform.20 {
          layout {
                     radio (
                             <input /><label />
\overline{\phantom{a}}        checkbox (
                               <input /><label />
                     )
          }
}
```
FE-Rendering of the form is correct. The email after submit does not contain the selected options. Instead there are rendered input fields.

Typo3 4.6.3

# **#4 - 2012-04-09 04:25 - Franz Koch**

this issue is related to  $\frac{\#32463}{2}$ - custom layouts a) can cause exceptions and b) bork your html mail layout. Solution is described in  $\frac{\#32463}{2}$ 

### **#5 - 2013-08-26 10:03 - Alexander Opitz**

Hi,

as this issue is very old. Does the problem still exists within newer versions of TYPO3 CMS (6.1)?

Or is this a duplicate of  $\frac{\#32463}{ }$  $\frac{\#32463}{ }$  $\frac{\#32463}{ }$ ?

# **#6 - 2013-10-18 10:58 - Leon de Rijke**

I can confirm this issue still exists with 6.1.5:

```
tt_content.mailform.20 {
        layout {
                  checkbox = <input /><label/>
        }
\lambda
```
Front-end rendering is correct. The email contains rendered input fields.

# **#7 - 2013-10-18 11:04 - Leon de Rijke**

Alexander Opitz wrote:

Hi,

as this issue is very old. Does the problem still exists within newer versions of TYPO3 CMS (6.1)?

Or is this a duplicate of  $\frac{#32463}{ }$  $\frac{#32463}{ }$  $\frac{#32463}{ }$ ?

Although this issue is related to [#32463,](https://forge.typo3.org/issues/32463) I don't think it is a duplicate. [#32463](https://forge.typo3.org/issues/32463) deals with a fatal error, this issue deals with borked HTML mail output. Maybe the solution would be the same.

# **#8 - 2014-02-20 16:58 - Alexander Opitz**

- *Status changed from Needs Feedback to New*
- *Is Regression set to No*

### **#9 - 2014-03-04 01:45 - Felix Nagel**

I can confirm this issue in TYPO3 4.7.17.

#### **#10 - 2014-03-19 12:50 - Ben Walch**

# **This issue still exists with 6.2.beta:**

```
tt_content {
          mailform.20 {
                    layout {
                               form (
                                          <form role="form">
                                                    <containerWrap />
                                       </form>
)            containerWrap (
                                          <div class="csc-mailform-container">
                                                     <elements />
                                          </div>
)            elementWrap (
                                          <div class="form-group">
                                                     <element />
                        \langlediv>)            textline (
                                          <label />
                                          <input class="form-control" />
)            textarea (
                                          <label />
                                          <textarea class="form-control" />
)            textblock (
                                          <p class="help-block">
                                                    <textblock />
                        \langle p \rangle\lambda            submit (
                                       <input class="btn btn-primary" />
                \rightarrow        }
 \qquad \qquad }
}
```
This layout example above to have nice bootstrap-like form elements will brake the Html Mail Message.

Following the Manual, the tt\_content.mailform.20.layout TypoScript is a layout definition (override) for the Frontend which works like a charm.. The bad thing is, that the AbstractElementView.php in form/Classes/View/Mail/Html/Element **also respects a layout override for the frontend** like above to render the HTML Code for the mail message.

#### **This is a serious problem**. The solution should be simple:

give the opportunity to define different layouts for the frontend as well as for the html mail, like

```
tt_content {
        mailform.20 {
                 # Layout Override for the Frontend HTML View
                  form {
                          layout {
```

```
                elementWrap (
                                                                ...
                )
                     \rightarrow        }
                         # Layout Override for the HTML Mail Message
                        mail {
                                      layout {
                                                  elementWrap (
                                                           ...
                               \rightarrow\rightarrow\left\{\begin{array}{c}1\\1\end{array}\right\}\qquad \qquad }
}
```
### **#11 - 2014-03-19 16:27 - Gerrit Code Review**

*- Status changed from New to Under Review*

Patch set 1 for branch **master** of project **Packages/TYPO3.CMS** has been pushed to the review server. It is available at <https://review.typo3.org/28526>

#### **#12 - 2014-04-15 10:40 - Anja Leichsenring**

- *TYPO3 Version changed from 4.6 to 6.2*
- *PHP Version deleted (5.3)*

Sorry to say this, but the patch does not solve the issue. Please provide the form configuration of your form, the typoscript of your overridden layout and maybe some thoughts, how you developed the solution provided here, to get me in the right direction.

Additionally this means (probably) a breaking change to existing form configurations, and this is something that we need to avoid.

#### **#13 - 2014-04-15 14:32 - Benjamin Kott**

From my point of view and different testcases the layouts are not useable at all in its current state so whatever gets decided how to solve this problem it will not break any functionality somewhere.

The only way to get the ext:form working correctly at its current state is to xclass every view model and change the default layout directly in the model.

#### **Views in 6.2**

- Form (uses layout)
- Confirmation (uses layout)
- Mail (is a postProcessor)
- -- Html (uses layout)
- -- Plain (does not use layouts)

Example Default Layouts why the system breaks:

TextlineElementView (Form)

 <label /> <input />

## TextlineElementView (Confirmation)

 <label /> <inputvalue />

TextlineElementView (Mail/Html)

```
    <td style="width: 200px;">
              <label />
\langle/td>
<td>
              <inputvalue />
\langle/td>
```
The problem here is when you try to what the different views do not support all elements in its parseXML functions, for example the <input /> is not handled by the confirmation or the mail views under certain conditions the system then will break. An example of an breaking ext:form configuration can be found in the bootstrap\_package that comes with the introduction distribution.

```
tt_content.mailform.20 {
          layout {
                     form (
                                <form class="form-horizontal">
                                        <containerWrap />
                             </form>
              \lambda        containerWrap (
                                <div>
                                           <elements />                
                 \langle/div>\lambda        elementWrap (
                                <div>      
                                           <element />
                 \langle/div>        )
                      fieldset (
                             <fieldset><legend /><containerWrap /></fieldset>    
\overline{\phantom{a}}        label (
                                <label>
                                           <labelvalue />
                                           <mandatory />
                        </label>
          )
                      error (
                             <span class="help-block text-danger"><errorvalue /></span>
                      )
                      textline (
                                <div class="form-group">
                                           <div class="col-sm-3 control-label">
                                                      <label />
                            \langlediv>\tt<div class="col-sm-5">
                                                      <input class="form-control" />
                                                       <error />
                            \langlediv>
                  \langlediv>\overline{\phantom{a}}        textarea (
                                <div class="form-group">
                                          <div class="col-sm-3 control-label">
                                                      <label />
                                           </div>
                                            <div class="col-sm-5">
                                                       <textarea class="form-control" />
                                                       <error />
                                           </div>
                 \langle/div>        )
                      submit (
                                <div class="form-group">
                      <div class="col-sm-offset-3 col-sm-9">
                                                  <input class="btn btn-primary" />
                      </div>
                \langle/div>\overline{\phantom{a}}        checkbox (
                                <div class="form-group">
                      <div class="col-sm-offset-3 col-sm-9">
                                                       <div class="checkbox">
                                                                 <input />
                                                                  <label />
                                   \langle/div\rangle                    <error />
              \langlediv>
                 \langle/div\rangle\overline{\phantom{a}}    }
          stdWrap.wrap = |
```

```
2022-06-27 6/9
```
}

### **Suggestion:**

Introduce new strict seperation for the form layout and correct the typoscript settings for this.

- form.layout used only for form
- confirmation.layout used only for confirmation
- postProcessorDefaults.mail.layout used only for postprocessor mail layout
- postProcessorDefaults.Vendor\ExtensionKey\PostProcess\CustomPostProcessor.layout for example usage in custom postprocessor

Map current layout to -> form.layout so that nothing will break when someone already uses this.

```
tt_content.mailform.20 {
          form {
                      ...
                     layout {
                             ...
                     }
           }
          confirmation {
                     message = TEXT
                     message {
                              value = Check input
                 wrap = <p>~|~</p>~|~        }
                      layout {
                           ...
                  }
           }
          postProcessorDefaults {
                     mail {
                             layout {
                                        ...
               \qquad \qquad }
                      }
                     Vendor\ExtensionKey\PostProcess\CustomPostProcessor {
                               layout {
                                         ...
                           }        
                     }
           }
          postProcessor {
             1 = \text{mail}        1 {
                                recipientEmail = {$plugin.tx_form.mail.recipientEmail}
                                senderEmail = {$plugin.tx_form.mail.senderEmail}
                                subject = {$plugin.tx_form.mail.subject}
                                messages {
                                        success = Mail send.
            }
                                mail {
                                         layout {
                                                      ...
                       \qquad \qquad }
               \left\{\begin{array}{cc}1&1\\1&1\end{array}\right\}\qquad \qquad \}\longrightarrow}
```
## **#14 - 2014-05-06 13:39 - Toni no-lastname-given**

*- File broken\_form.jpg added*

I can also confirm the bug, tried lots of things but nothing worked.

I attached the mail i get after submitting my form, cant get any info unless i inspect whole mail and i cant ask my client to do that.

Btw, any way of to enable plain mail from form in 6.2 form?

# **#15 - 2014-05-28 08:08 - Cornel Boppart**

#### *- File form\_using\_different\_layouts.diff added*

With this patch it is possible to configure custom layouts for the form, confirmation, and each type of post processor. The backward compatibility is given, because this does not override or break already existing configurations but provides some more options to configure specific steps of the form process independent of each other.

Therefore it prevents from breaking the layout of the confirmation view and the HTML mail.

tt\_content.mailform.20 { // Fallback and compatibility layout { ...  $\rightarrow$  // Custom layouts form { layout { ...  $\rightarrow$  } confirmation { layout { ...  $\qquad \qquad$  }  $\left\{\begin{array}{cc} 1 & 1 \\ 1 & 1 \end{array}\right\}$  postProcessor { mail { layout { ... } } ...  $\qquad \}$ }

### **#16 - 2014-05-28 22:32 - Gerrit Code Review**

Patch set 2 for branch **master** of project **Packages/TYPO3.CMS** has been pushed to the review server. It is available at <https://review.typo3.org/28526>

### **#17 - 2014-05-28 23:09 - Gerrit Code Review**

Patch set 3 for branch **master** of project **Packages/TYPO3.CMS** has been pushed to the review server. It is available at <https://review.typo3.org/28526>

#### **#18 - 2014-05-28 23:12 - Gerrit Code Review**

Patch set 5 for branch **master** of project **Packages/TYPO3.CMS** has been pushed to the review server. It is available at <https://review.typo3.org/28526>

### **#19 - 2014-05-29 08:34 - Gerrit Code Review**

Patch set 6 for branch **master** of project **Packages/TYPO3.CMS** has been pushed to the review server. It is available at <https://review.typo3.org/28526>

#### **#20 - 2014-05-29 12:03 - Gerrit Code Review**

Patch set 7 for branch **master** of project **Packages/TYPO3.CMS** has been pushed to the review server. It is available at <https://review.typo3.org/28526>

### **#21 - 2014-06-12 10:39 - Gerrit Code Review**

Patch set 8 for branch **master** of project **Packages/TYPO3.CMS** has been pushed to the review server. It is available at <https://review.typo3.org/28526>

# **#22 - 2014-06-13 13:30 - Cornel Boppart**

- *Status changed from Under Review to Resolved*
- *% Done changed from 0 to 100*

Applied in changeset [8bd1988d82256c1851b426e1e86b04c308a3b50f](https://forge.typo3.org/projects/typo3cms-core/repository/1749/revisions/8bd1988d82256c1851b426e1e86b04c308a3b50f).

# **#23 - 2015-07-19 12:39 - Bjoern Jacob**

*- Category changed from Form Framework to 1602*

# **#24 - 2015-11-17 20:41 - Bjoern Jacob**

*- Category changed from 1602 to Form Framework*

# **#25 - 2018-10-02 12:19 - Benni Mack**

*- Status changed from Resolved to Closed*

# **Files**

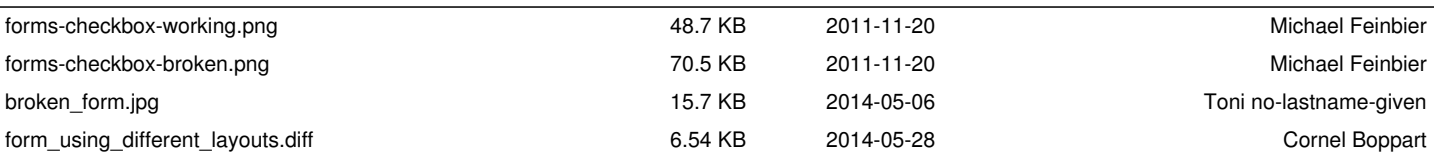